# **FEWS Web Services**

FewsPiService.properties

- [Introduction](#page-0-0)
- [Embedded tomcat](#page-0-1)
- [Installation](#page-1-0)
	- [Tomcat Installation](#page-1-1)
		- [FewsWebServices.war installation](#page-1-2)
		- [Web Services log files](#page-1-3)
		- [Delft-FEWS Web Services configuration](#page-1-4)
			- [Direct database access using ENV variables \(since 2020.02\)](#page-1-5)
				- [An example of configured environment variables.](#page-2-0)
				- [The clientConfiguration of type "Web Services".](#page-2-1)
				- [Migrating from 2020.01 and before](#page-2-2)
			- [Direct database access using clientConfig.xml \(before 2020.02\)](#page-3-0)
				- [clientConfig.xml](#page-3-1) • [Cache configuration](#page-3-2)
				- [Configure Database connection over Active Directory](#page-3-3)
				- [FewsPiService.properties](#page-3-4)
				- [Global Properties](#page-4-0)
				- [Index Files](#page-4-1)
			- [Stand alone](#page-4-2)
			- [Delft-FEWS Configuration requirements](#page-4-3)
			- [Advanced Installation and Configuration \(Since 2022.02\)](#page-5-0)
			- [Advanced Installation and Configuration \(Since 2020.02\)](#page-5-1)
			- [Advanced Installation and Configuration \(Before 2020.02\)](#page-6-0)
		- <sup>o</sup> [Security](#page-6-1)
		- <sup>o</sup> [Testing](#page-6-2)
		- [Migrating from before 2017.02](#page-7-0)
			- **[Installation directory](#page-7-1)**
			- **[Derby Local datastore](#page-7-2)**
			- **[Default PI Version](#page-7-3)**
			- [URL changes](#page-7-4)
				- [PI SOAP Web Service](#page-7-5)
				- [PI REST Web Service](#page-7-6)
			- **[Tomcat installation changes](#page-7-7)** 
				- [Cleanup](#page-7-8)
					- [DAC](#page-7-9)

# <span id="page-0-0"></span>Introduction

Since FEWS 2017.02 all FEWS Web Services have been unified into one installation package (FewsWebServices.war). The following WebServices are available with this installation using HTTP(s):

- PI REST Web Service: The [PI REST Service](https://publicwiki.deltares.nl/display/FEWSDOC/FEWS+PI+REST+Web+Service) can be accessed using the REST protocol. See also: [https://fewsdocs.deltares.nl/webservices/rest](https://fewsdocs.deltares.nl/webservices/rest-api/v1)[api/v1](https://fewsdocs.deltares.nl/webservices/rest-api/v1)
- WMS-T Web Mapping Service: [The Web Mapping Service with time support](https://publicwiki.deltares.nl/display/FEWSDOC/FEWS+Web+Mapping+Service+with+time+support%3A+WMS-T) can be accessed using the OGC-WMS protocol. See also: [https://few](https://fewsdocs.deltares.nl/webservices/rest-api/v1) [sdocs.deltares.nl/webservices/rest-api/v1](https://fewsdocs.deltares.nl/webservices/rest-api/v1)
- FEWS Schematic Status Display Web Services: [The SSD Web service](https://publicwiki.deltares.nl/display/FEWSDOC/FEWS+Schematic+Status+Display+%28SSD%29+Web+Service) can by access by the REST protocol. See also: [https://fewsdocs.deltares.](https://fewsdocs.deltares.nl/webservices/ssd) [nl/webservices/ssd](https://fewsdocs.deltares.nl/webservices/ssd)
- PI SOAP Web Service: The [PI SOAP Service](https://publicwiki.deltares.nl/display/FEWSDOC/FEWS+PI+SOAP+Web+Service+-+EOL+2021.02) can be accessed by the SOAP protocol. The Delft-FEWS PI SOAP Web Services has been removed in Delft-FEWS 2022.01. See: [Delft-FEWS End of Life Modules and Displays#FEWSEndofLifeModulesandDisplays-](https://publicwiki.deltares.nl/display/FEWSDOC/Delft-FEWS+End+of+Life+Modules+and+Displays#DelftFEWSEndofLifeModulesandDisplays-FEWSEndofLifeModulesandDisplays-FEWSWebServicesAPIsthatwillberemoved)[FEWSWebServicesAPIsthatwillberemoved](https://publicwiki.deltares.nl/display/FEWSDOC/Delft-FEWS+End+of+Life+Modules+and+Displays#DelftFEWSEndofLifeModulesandDisplays-FEWSEndofLifeModulesandDisplays-FEWSWebServicesAPIsthatwillberemoved)
- WaterML Web Service: The [WaterML2 Web Service](https://publicwiki.deltares.nl/display/FEWSDOC/WaterML2+Web+Service) can be accessed by the WaterML protocol.
- Digitale Delta Web Service: The [Digitale Delta Web Service](http://www.digitaledelta.org/) can be accessed by the REST protocol.
- Operating Request Web Service: The [Operating Request Web Service](https://fewsdocs.deltares.nl/webservices/operatingrequest/) can be accessed by the REST protocol. See also: [https://fewsdocs.](https://fewsdocs.deltares.nl/webservices/operatingrequest/) [deltares.nl/webservices/operatingrequest/](https://fewsdocs.deltares.nl/webservices/operatingrequest/)
- Umaquo Web Service: The Umaquo Web Service can be accessed by the SOAP protocol. **Was removed in the 2022.02 release.**

The different service are available at the following endpoints:

- FEWS PI Rest Web Services: **/rest/fewspiservice/\***
- FEWS WMS-T Web Mapping Services: **/wms**
- FEWS Schematic Status Display Web Services: **/ssd**
- FEWS PI SOAP Web Services: **/fewspiservice** Was removed in the 2022.01 release.
- FEWS WaterML Web Services: **/waterml**
- FEWS Digitale Delta Web Services: **/rest/digitaledelta/\***
- FEWS Operating Request Web Services: **/rest/operatingrequest/\***
- FEWS Umaquo Web Services: **/umaquo Was removed in the 2022.02 release.**

# <span id="page-0-1"></span>Embedded tomcat

Since FEWS 2022.02 the Delft-FEWS Web Services can be started from a standalone or operator client with the F12 menu option: "start embedded tomcat web services" which will try to start the FewsWebServices on port 8080 which makes it available on your local machine at: [http://localhost:8080](http://localhost:8080/FewsWebServices/) [/FewsWebServices/](http://localhost:8080/FewsWebServices/). It is also possible with a configuration option in the explorer.xml from the SystemConfigFiles folder. See: [https://publicwiki.deltares.nl](https://publicwiki.deltares.nl/display/FEWSDOC/01+FEWS+Explorer#id-01FEWSExplorer-piServicePortRange) [/display/FEWSDOC/01+FEpiServicePortRangeW](https://publicwiki.deltares.nl/display/FEWSDOC/01+FEWS+Explorer#id-01FEWSExplorer-piServicePortRange)S+Explorer#id-01FEWSExplorer-piServicePortRange.

# <span id="page-1-0"></span>Installation

ω

# <span id="page-1-1"></span>Tomcat Installation

The FEWS Web Services are supported on the Tomcat application server, check [Tomcat requirements](https://publicwiki.deltares.nl/display/FEWSDOC/Tomcat+requirements) for the required version (depends on the Delft-FEWS version you use). You can download Tomcat here: <https://tomcat.apache.org/download-70.cgi>, <https://tomcat.apache.org/download-80.cgi>and [https](https://tomcat.apache.org/download-90.cgi) [://tomcat.apache.org/download-90.cgi](https://tomcat.apache.org/download-90.cgi).

The requirements of the **Java** version to be used for Tomcat is the same as for the FEWS version that is being used. It is strongly advised to use same Java JRE for tomcat as is used for a FEWS OC when installing tomcat. For 2018.02 the java version should be java 11.

This installation guide assumes a newly installed Tomcat application server. For migrating existing installations from before FEWS 2017.02, see the paragraph on migrating.

The root of the tomcat installation is referred to as "\${catalina.home}" and will be used from here. The root of a tomcat installation can be recognized by the webapps and conf directories.

It is recommended to give a tomcat a heapsize of at least 1GByte, but preferably more. This can be done using the -Xmx1024m java argument. Since 2019.02 the FEWS Web Services won't start if there is not enough memory available. For general instructions on installing tomcat, see also: [Delft-FEWS](https://publicwiki.deltares.nl/pages/viewpage.action?pageId=8684067)  [Installation - Install Apache Tomcat.](https://publicwiki.deltares.nl/pages/viewpage.action?pageId=8684067)

Since 2021.02 the test page is disabled by default. To enable the test page, please see: [FEWS Web Services Configuration FewsPiService.](https://publicwiki.deltares.nl/pages/viewpage.action?pageId=130387440) [properties \(deprecated since 2022.02\)](https://publicwiki.deltares.nl/pages/viewpage.action?pageId=130387440).

# <span id="page-1-2"></span>FewsWebServices.war installation

The FEWS Web Services are packaged in a file called the FewsWebServices.war. Before installation, make sure the tomcat server has been shutdown. Inspect the **\${catalina.home}/webapps** folder and inspect if there is a FewsWebServices folder. If this folder exists, delete the **\${catalina.home}/webapps /FewsWebServices** folder. The FewsWebServices.war file has to be copied to the **\${catalina.home}/webapps** folder.

# <span id="page-1-3"></span>Web Services log files

After upgrading the FewsWebServices.war, old log files have to be deleted. The log files are stored in: \${catalina.home}/fews/Region\_Home folder. All \*.txt files should be deleted.

# <span id="page-1-4"></span>Delft-FEWS Web Services configuration

If Tomcat is successfully installed and the FewsWebServices.war deployed, the Delf-FEWS Web Services configuration can be done. FEWS itself (i.e. the bin\ folder) is packaged inside the FewsWebServices.war. Please see below for notes regarding a Stand Alone Delft-FEWS application used in combination with the FEWS Web Services.

# <span id="page-1-5"></span>**Direct database access using ENV variables (since 2020.02)**

Since 2020.02 it is possible to install the Delft-FEWS Web Services by only providing Environment variables. This is the recommended way of configuration.

The environment variables can be set with SETX /M for windows or in the systemd configuration file for Linux. Run SETX /M makes variables available for all (service) user accounts.

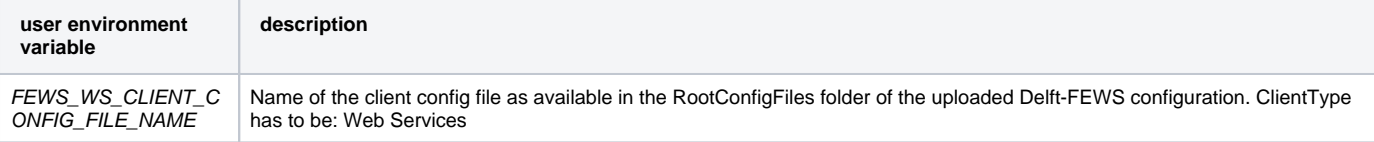

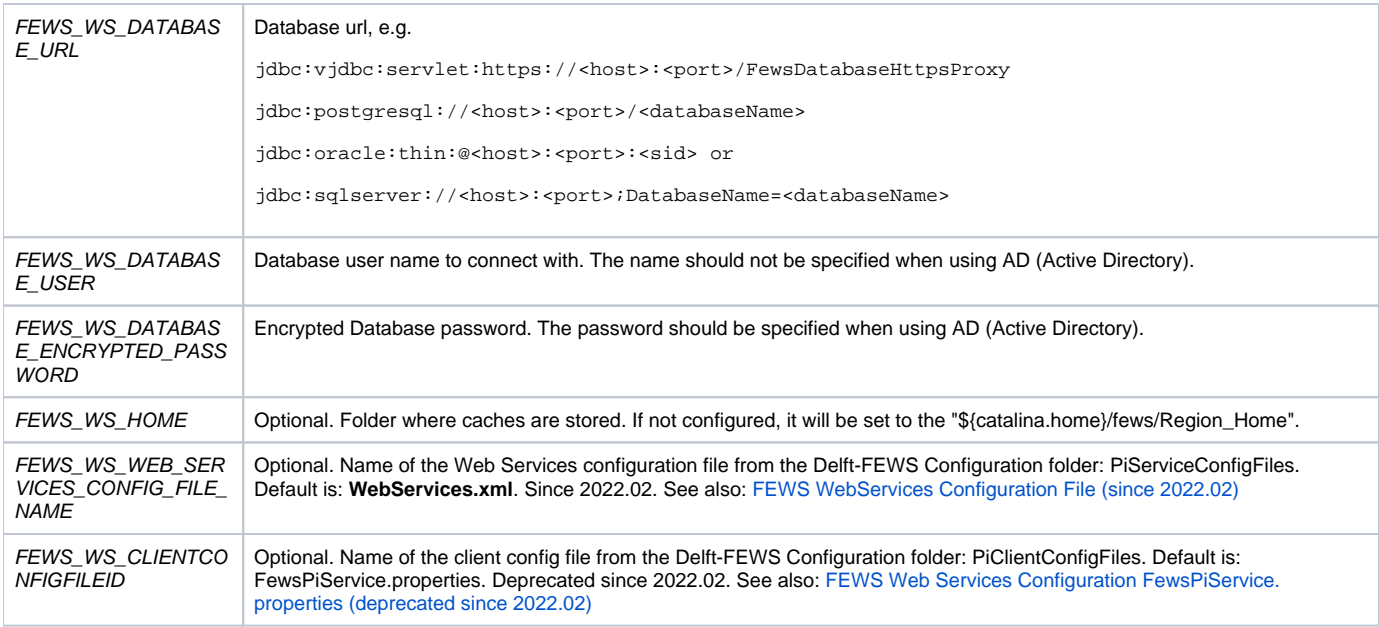

### <span id="page-2-0"></span>**An example of configured environment variables.**

### **Example: ENV variables**

ത

FEWS\_WS\_DATABASE\_URL=jdbc:postgresql://dummy\_hostname:6001/dummy\_databasename FEWS\_WS\_DATABASE\_USER=dummy\_username FEWS\_WS\_DATABASE\_ENCRYPTED\_PASSWORD=dummy\_password\_encrypted FEWS\_WS\_CLIENT\_CONFIG\_FILE\_NAME=ws\_clientConfig.xml FEWS\_WS\_HOME=d:\fews-ws\region-home FEWS\_WS\_WEB\_SERVICES\_CONFIG\_FILE\_NAME=WebServices.xml #FEWS\_WS\_CLIENTCONFIGFILEID is deprecated since 2022.02. Use FEWS\_WS\_WEB\_SERVICES\_CONFIG\_FILE\_NAME instead: #FEWS\_WS\_CLIENTCONFIGFILEID=CustomFewsPiService.properties

### <span id="page-2-1"></span>**The clientConfiguration of type "Web Services".**

Take note in the following example that the clientType is set to "**Web Services**". Also a global.properties file is required. The configurated property file will be used by the Delft\_FEWS configuration.

The client config file and the referenced global properties are synchronized to the FewsWebServices on startup. Any changes applied to the client config or global properties, require a restart of the FewsWebServices.

#### **Example: ws\_clientConfig.xml with Web Services client type**

```
<?xml version="1.0" encoding="UTF-8"?>
<clientConfiguration xsi:schemaLocation="http://www.wldelft.nl/fews http://fews.wldelft.nl/schemas/version1.0
/clientConfig.xsd" xmlns:xsi="http://www.w3.org/2001/XMLSchema-instance" xmlns="http://www.wldelft.nl/fews">
<title>My WebServices Client</title>
<clientType>Web Services</clientType>
    <otherRootConfigFiles>
      <name>ws_global.properties</name>
   </otherRootConfigFiles>
</clientConfiguration>
```
<span id="page-2-2"></span>Since 2023.02 the autoExportModuleDataSet in the clientConfig is recognized on startup of the webservice. A restart of tomcat is required to update the module datasets if changed

Before 2020.02 the FewsWebServices required a local clientConfig.xml file and global.properties in the \${catalina.home}/fews/Region\_Home folder. N.B.: this folder still needs to exist if no FEWS\_WS\_HOME env variable is used.

When migrating to 2020.02 all files in this folder have to be deleted. Please follow the configuration steps in [DirectdatabaseaccessusingENVvariables](#page-1-5) [\(since2020.02\)](#page-1-5) to complete the migration.

## <span id="page-3-0"></span>**Direct database access using clientConfig.xml (before 2020.02)**

### <span id="page-3-1"></span>**clientConfig.xml**

Direct database access has to be configured in the "\${catalina.home}/fews/Region\_Home" directory. Make sure the exact folder names are use (case sensitive on linux): **/fews/Region\_Home**

In this folder a clientConfig.xml is required to configure a direct database access client. In the following code snippet an example of the configuration of a Direct Database Access client can be seen. The tomcat process should have write permissions to the Region\_Home directory. The clientConfig.xml file should be readable by Tomcat.

```
<?xml version="1.0" encoding="UTF-8"?>
<clientConfiguration xmlns="http://www.wldelft.nl/fews" xmlns:xsi="http://www.w3.org/2001/XMLSchema-instance"
                      xsi:schemaLocation="http://www.wldelft.nl/fews http://fews.wldelft.nl/schemas/version1.0
/clientConfig.xsd">
    <connection id="Database" name="Database">
         <databaseServer>
             <url>FEWS_DATABASE_URL</url>
             <user>dummy_username</user>
                         <encryptedPassword>dummy_password_encrypted</encryptedPassword>
         </databaseServer>
    </connection>
</clientConfiguration>
```
### <span id="page-3-2"></span>**Cache configuration**

Since 2020.02 it is possible to use the localCacheSizeMB in the clientConfig.xml to tune the amount of in memory caching the PI service is allowed to do. This can be quite useful for performance tuning when using seamless integration with the archive.

This setting was already available to the Operator Client and Forecasting Shell Servers. If not configured a default cache size of 500MByte will be used.

See also: [08 Root Configuration Files for Operator Client and Forecasting Shell Servers](https://publicwiki.deltares.nl/display/FEWSDOC/08+Root+Configuration+Files+for+Operator+Client+and+Forecasting+Shell+Servers#id-08RootConfigurationFilesforOperatorClientandForecastingShellServers-localCacheSizeMB)

#### <span id="page-3-3"></span>**Configure Database connection over Active Directory**

When using MS Sql Server it is possible to connect to the database through Active Directory. This can be configured by updating the client configuration file (see example below).

- **P** remove user
- remove encryptedPassword
- extend URL by adding integratedSecurity=true

Furthermore it is necessary to copy **sqljdbc\_auth.dll** to the Tomcat/bin folder. This can be found here:

- 2020.02 and earlier: from the Master Controller build/lib folder installation
- 2021.01 and later: Delft-FEWS bin folder

```
<?xml version="1.0" encoding="UTF-8"?>
<clientConfiguration xmlns="http://www.wldelft.nl/fews" xmlns:xsi="http://www.w3.org/2001/XMLSchema-instance"
                      xsi:schemaLocation="http://www.wldelft.nl/fews http://fews.wldelft.nl/schemas/version1.0
/clientConfig.xsd">
    <connection id="Database" name="Database">
         <databaseServer>
             <url>FEWS_DATABASE_URL;integratedSecurity=true</url>
         </databaseServer>
     </connection>
</clientConfiguration>
```
### <span id="page-3-4"></span>**FewsPiService.properties**

The FEWS Web Services have a custom property file that can be used to make service specific configurations available. This is a property file that is located in the FEWS configuration in the directory:

%REGION\_HOME%/Config/PiClientConfigFiles/FewsPiService.properties

For more information about the possible properties, see [FEWS Web Services Configuration FewsPiService.properties \(deprecated since 2022.02\).](https://publicwiki.deltares.nl/pages/viewpage.action?pageId=130387440)

#### <span id="page-4-0"></span>**Global Properties**

In case global properties are needed by the FEWS Web Services, a global.properties file can be put in the Region\_Home directory as well. If the same global.properties is available in the RootConfigFile in the FEWS configuration, the properties will be overwritten by the one in the FEWS database.

#### <span id="page-4-1"></span>**Index Files**

Since 2018.02 the FEWS Web Services will not startup before an index file is available in the Database. Index files are created automatically by Forecasting Shells. This means that the FEWS Web Services will only start if a running Forecasting Shell is available on the live system.

## <span id="page-4-2"></span>**Stand alone**

When using a stand alone configuration with an existing local data store, note that only the **Derby** database datastore is supported for the Fews Web Services. Existing firebird datastores can be converted into a derby datastore using FEWS F12/Database/Replicate Central Database option. In the context of this Web Service, you can use the replica directly as (and where) it is created with this method. Update the localDatastoreFormat in your [global](https://publicwiki.deltares.nl/display/FEWSDOC/global+properties+file)  [properties file](https://publicwiki.deltares.nl/display/FEWSDOC/global+properties+file) if needed.

If installation fails, please check the webservice.log and catalina.log files in the \${catalina.home}/logs directory.

Since 2018.02 there is no longer a webservices.log file. The FEWS Web Services log files are written to the **/fews/Region\_Home** folder with the name log. 1.txt etc.. use the environment variable LOG4J\_DEBUG=true to enable debug logging.

FEWS has to be installed in the root folder of tomcat in the directory "\${catalina.home}/fews/Region\_Home". Make sure the exact folder names are use (case sensitive on linux): **/fews/Region\_Home**

In this folder a clientConfig.xml is required to configure the stand alone client. In the following code snippet the configuration of a Stand alone client can be seen. The tomcat process should have write permissions to the Region\_Home directory. The clientConfig.xml file should be readable by Tomcat.

```
<?xml version="1.0" encoding="UTF-8"?>
<clientConfiguration xmlns="http://www.wldelft.nl/fews" xmlns:xsi="http://www.w3.org/2001/XMLSchema-instance" 
xsi:schemaLocation="http://www.wldelft.nl/fews http://fews.wldelft.nl/schemas/version1.0/clientConfig.xsd">
         <clientType>Stand alone</clientType>
</clientConfiguration>
```
ω

Only direct database access should be used for operational use of the FEWS Web Services. A standalone configuration can be used, but only has limited functionality. For example only the Derby local data store is supported and workflows depending on DLL's (or .so files on Linux) are NOT supported.

### <span id="page-4-3"></span>**Delft-FEWS Configuration requirements**

To run a standalone FewsWebServices, a copy of the Config folder and localDataStore (in derby format) of an existing standalone Delft-FEWS application can be used.

The only required changes to the configuration for running the FewsWebServices is that a default filter is configured. This can be done in two different ways:

Configure a default filter in the Filters.xml of the FEWS configuration with the name of the filter that should be used for all requested timeSeries. For a standalone application this applies to the following file: "**\${catalina.home}/fews/Region\_Home/Config/RegionConfigFiles/Filters.xml**"

```
<?xml version="1.0" encoding="UTF-8"?>
<filters version="1.1" xmlns="http://www.wldelft.nl/fews" xmlns:xsi="http://www.w3.org/2001/XMLSchema-instance" 
xsi:schemaLocation="http://www.wldelft.nl/fews http://fews.wldelft.nl/schemas/version1.0/filters.xsd">
<defaultFilterId>some_defined_filter</defaultFilterId>
...
```
Alternatively a property file can be used to configure the default filter (and other properties as well). For a standalone application, the property file should be located at: "**\${catalina.home}/fews/Region\_Home/Config/PiClientConfigFiles/FewsPiService.properties**". In the following code snippet the default filter to be used by the FEWS Web Services is configured using the property key "FILTER\_ID" where the filter has been configured. A filter configured in the FewsPiService.properties overrules the default filter in the Filters.xml.

FILTER\_ID=some\_defined\_filter

 If the previous configurations have been applied, the FewsWebServices.war can be installed using the standard deployment options of Tomcat. See the [to](https://tomcat.apache.org/tomcat-7.0-doc/deployer-howto.html) [mcat deployment documentation](https://tomcat.apache.org/tomcat-7.0-doc/deployer-howto.html) for more information. When installing a new version of the FewsWebServices.war file it is recommended to delete the FewsWebService directory in the webapps directory and restart tomcat after deployment.

### <span id="page-5-0"></span>**Advanced Installation and Configuration (Since 2022.02)**

Since 2022.02 multiple FewsWebServices are supported in the same tomcat by specifying the ENV\_PREFIX servlet context variable. The prefix is used to resolve the FewsWebServices specific environment variables. If not set, the ENV\_PREFIX defaults to FEWS\_WS\_ .

For example if multiple FewsWebServices are deployed in the same tomcat, multiple Context.xml configurations can be configured with different prefixes.

# <?xml version="1.0" encoding="UTF-8"?> <Context docBase="\${catalina.home}/fews/FewsWebServices.war"> <Parameter name="ENV\_PREFIX" value="FEWS\_WS\_01\_" override="false"/> </Context>

Using this configuration the web service will now expect the following ENV variables to be available:

#### **Example: ENV variables**

**FewsWebServices01.xml**

```
FEWS_WS_01_DATABASE_URL=jdbc:postgresql://dummy_hostname:6001/dummy_databasename
FEWS_WS_01_DATABASE_USER=dummy_username
FEWS_WS_01_DATABASE_ENCRYPTED_PASSWORD=dummy_password_encrypted
FEWS_WS_01_CLIENT_CONFIG_FILE_NAME=ws_clientConfig.xml
FEWS_WS_01_HOME=d:\fews-ws\region-home-01
FEWS_WS_01_WEB_SERVICES_CONFIG_FILE_NAME=FewsWebServices01.xml
```
For a StandAlone system it is also possible to have multiple web services. In this case, only the following ENV variables should be specified:

### **Example: ENV variables**

```
FEWS_WS_01_HOME=d:\fews-ws\region-home-01
FEWS_WS_01_WEB_SERVICES_CONFIG_FILE_NAME=FewsWebServices01.xml
```
The FewsWebServices will be available at [http://localhost:8080/FewsWebServices01/.](http://localhost:8080/FewsWebServices01/) For multiple configurations more context xml files can be created with custom ENV variables.

### <span id="page-5-1"></span>**Advanced Installation and Configuration (Since 2020.02)**

Since 2020.02 multiple FewsWebServices are supported in the same tomcat by specifying the ENV\_PREFIX servlet context variable. The prefix is used to resolve the FewsWebServices specific environment variables. If not set, the ENV\_PREFIX defaults to FEWS\_WS\_ .

For example if multiple FewsWebServices are deployed in the same tomcat, multiple Context.xml configurations can be configured with different prefixes.

#### **FewsWebServices01.xml**

```
<?xml version="1.0" encoding="UTF-8"?>
<Context docBase="${catalina.home}/fews/FewsWebServices.war">
    <Parameter name="ENV_PREFIX" value="FEWS_WS_01_" override="false"/>
</Context>
```
Using this configuration the web service will now expect the following ENV variables to be available:

### **Example: ENV variables**

```
FEWS_WS_01_DATABASE_URL=jdbc:postgresql://dummy_hostname:6001/dummy_databasename
FEWS_WS_01_DATABASE_USER=dummy_username
FEWS_WS_01_DATABASE_ENCRYPTED_PASSWORD=dummy_password_encrypted
FEWS WS_01_CLIENT_CONFIG_FILE_NAME=ws_clientConfig.xml
FEWS_WS_01_HOME=d:\fews-ws\region-home-01
FEWS_WS_01_CLIENTCONFIGFILEID=FewsPiService01.properties
```
The FewsWebServices will be available at [http://localhost:8080/FewsWebServices01/.](http://localhost:8080/FewsWebServices01/) For multiple configurations more context xml files can be created with custom ENV variables.

## <span id="page-6-0"></span>**Advanced Installation and Configuration (Before 2020.02)**

In some cases it may be required to support different FewsPiService.properties on the same database, for example to support different default filters. In this case and advanced installation of the FEWS Web Services is required that is similar to installations before 2017.02.

The FewsWebServices.war file should be put in the **\${catalina.home}/fews** folder, instead of the **\${catalina.home}/webapps.** 

In the **\${catalina.home}/conf/Catalina/localhost** folder a context.xml should be created where a specific client config file id can be configured. In this xml file a reference to the FewsWebServices.war file should be made and a reference to the property file to be used.

```
FewsWebServices01.xml
<?xml version="1.0" encoding="UTF-8"?>
<Context docBase="${catalina.home}/fews/FewsWebServices.war">
    <Parameter name="clientConfigFileId" value="FewsPiService01.properties" override="false"/>
     <Parameter name="regionHome" value="${catalina.home}/fews/Region_Home01" override="false"/>
</Context>
```
The FewsPiService01.properties is expected to be in:

```
%REGION_HOME%/Config/PiClientConfigFiles/FewsPiService01.properties
```
Using this configuration the web service will now be available at [http://localhost:8080/FewsWebServices01/.](http://localhost:8080/FewsWebServices01/) For multiple configurations more context xml files can be created.

# <span id="page-6-1"></span>**Security**

Since 2017.02 it is also possible to run the Delft-FEWS Web Services in readOnly mode. The FewsPiService.properties can be configured with the property READONLY MODE=true to only allow read access.

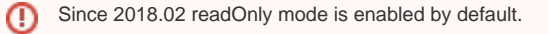

Since 2021.02 the testing page is disabled by default. To enable the testing page, the FewsPiService.properties can be configured with the property TEST\_ PAGE\_ENABLED=true to allow the usage of the test page. It is also possible to pass a java property to the JVM to enable the testpage: -DTEST\_PAGE\_ENABLED=true.

The Delft-FEWS Web Services can be protected using the capabilities of the Tomcat Application Server. See [FEWS Web Services Tomcat Security](https://publicwiki.deltares.nl/display/FEWSDOC/FEWS+Web+Services+Tomcat+Security) for more information.

# <span id="page-6-2"></span>**Testing**

The FEWS Web Services come with a testing page that can be accessed at: [http://localhost:8080/FewsWebServices/.](http://localhost:8080/FewsWebServices/) This leads to an overview page with links to test pages for the different services ([SOAP,](http://localhost:8080/FewsWebServices/test/fewspiservicesoap/index.jsp) [REST,](http://localhost:8080/FewsWebServices/test/fewspiservicerest/index.jsp) [WaterML](http://localhost:8080/FewsWebServices/test/waterml/index.jsp), [Digitale Delta](http://localhost:8080/FewsWebServices/test/digitaldelta/index.html)). You can find more on how to configure the different services on [18](https://publicwiki.deltares.nl/display/FEWSDOC/18+FEWS+data+exchange+interfaces)  [FEWS data exchange interfaces.](https://publicwiki.deltares.nl/display/FEWSDOC/18+FEWS+data+exchange+interfaces)

See. For general instructions on installing tomcat, see also: [Delft-FEWS Installation - Install Apache Tomcat.](https://publicwiki.deltares.nl/pages/viewpage.action?pageId=8684067)

ω Since 2021.02 the test page is disabled by default. To enable the test page, please see the **TEST\_PAGE\_ENABLED** property: [FEWS Web](https://publicwiki.deltares.nl/pages/viewpage.action?pageId=130387440)  [Services Configuration FewsPiService.properties \(deprecated since 2022.02\).](https://publicwiki.deltares.nl/pages/viewpage.action?pageId=130387440)

# <span id="page-7-0"></span>Migrating from before 2017.02

In case an existing Delft-FEWS web service has to be migrated to the 2017.02 or later version, the following changes should be taken into account.

## <span id="page-7-1"></span>**Installation directory**

The FewsWebServices.war file is installed in the **\${catalina.home}/webapps** folder instead of the **\${catalina.home}/fews** folder.

### <span id="page-7-2"></span>**Derby Local datastore**

Running the FEWS Web Services in standalone mode is only supported for the Derby local datastore with limited functionality. Please see the previous [Inst](https://publicwiki.deltares.nl/display/FEWSDOC/FEWS+Web+Services#FEWSWebServices-FEWSInstallation) [allation](https://publicwiki.deltares.nl/display/FEWSDOC/FEWS+Web+Services#FEWSWebServices-FEWSInstallation) section if an existing non-Derby local datastore needs to be converted to Derby using the Database replication functionality of FEWS. For full functionality configure a clientConfig.xml file with a direct database connection.

### <span id="page-7-3"></span>**Default PI Version**

Before 2017.02 the FEWS PI Services always returned its response in the PI 1.9 version format. Since 2017.02 if no version is specified, the latest pi version format will be used. If it is required to get a specific version of the pi format, the version can be specified in the service call.

### <span id="page-7-4"></span>**URL changes**

⋒

The example URLs are based on a default tomcat installation with port 8080. Please adjust in case the defaults have been changed where appropriate.

### <span id="page-7-5"></span>**PI SOAP Web Service**

The change that has the largest impact on the URLs of the Web services is the changed context path (the URL part after the servername + port). Before 2017.02 every FEWS Web service has its own context path. Since 2017.02 all webservices have the same context path, which is **FewsWebServices** by default.

For example before 2017.02 the URL endpoint of the FEWS PI SOAP Web Service would be: [http://localhost:8080/](http://localhost:8080/FewsWebServices/fewspiservice?wsdl)**FewsPiServices**/fewspiservice

Since 2017.02 it is: [http://localhost:8080/](http://localhost:8080/FewsWebServices/fewspiservice?wsdl)**FewsWebServices**/fewspiservice

If it is required to keep the endpoints backwards compatible, the FewsWebServices.war can be renamed into FewsPiService.war.

#### <span id="page-7-6"></span>**PI REST Web Service**

For the PI REST Web Service it is not possible to keep the endpoints backwards compatible since the "rest" path is now a required part of the endpoint.

[http://localhost:8080/FewsWebServices/](http://localhost:8080/FewsWebServices/rest/fewspiservice)**rest**/fewspiservice

### <span id="page-7-7"></span>**Tomcat installation changes**

N.B.: It is highly recommended to install a clean version of tomcat.

### <span id="page-7-8"></span>**Cleanup**

It is advisable to cleanup the **\${catalina.home}/temp** and **\${catalina.home}/work** folder. N.B. Don't delete the folders themselves, only their content!

In case there is an old FewsPIService.war in the fews folder, please remove the old FewsPIService.war.

If there is a FewsPIService folder in the **\${catalina.home}/webapps** folder, please remove this folder.

### <span id="page-7-9"></span>**DAC**

Previously the FEWS Web services required a DAC.jar to be installed. Since 2017.02 this component is obsolete and should be removed from existing tomcat installations. See also the [tomcat installation guide](https://publicwiki.deltares.nl/display/FEWSDOC/FewsPiService%28Rest%29+installation).

To uninstall the DAC.jar it should be removed from **\${catalina.home}/lib** directory. Also the **\${catalina.home}/conf/server.xml** should be cleaned up. The reference to the DacLifecycleListener should be removed from the server.xml:

<Listener className="nl.wldelft.fews.system.data.dac.DacLifecycleListener" />

Also a reference to the fews\_dac resource should be removed:

```
<Resource name="fews_dac" auth="Container"
            type="nl.wldelft.fews.system.data.dac.DataAccessComponent"
             factory="nl.wldelft.fews.system.data.dac.DacBeanFactory"
            regionHome="${catalina.home}/fews/Region_Home" 
             binPath="${catalina.home}/fews/bin/"
             closeMethod="stop"
             />
```
From the **\${catalina.home}/conf/Catalina/localhost** old xml configurations with references to the old services should be removed as well.